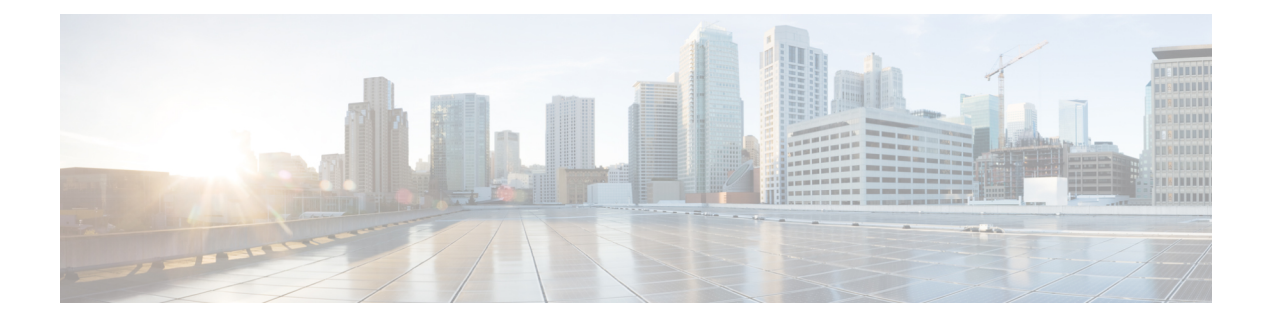

# **Managing the Server**

This chapter includes the following sections:

- [Configuring](#page-0-0) the Server Boot Order, page 1
- [Resetting](#page-2-0) the Server, page 3
- [Shutting](#page-2-1) Down the Server, page 3
- Locking Cisco IOS CLI [Configuration](#page-3-0) Changes, page 4
- Unlocking Cisco IOS CLI [Configuration](#page-4-0) Changes, page 5
- [Managing](#page-5-0) Server Power, page 6
- [Configuring](#page-9-0) BIOS Settings, page 10

# <span id="page-0-0"></span>**Configuring the Server Boot Order**

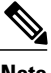

**Note** Do not change the boot order while the host is performing BIOS power-on self test (POST).

## **Before You Begin**

You must log in with user or admin privileges to perform this task.

#### **Procedure**

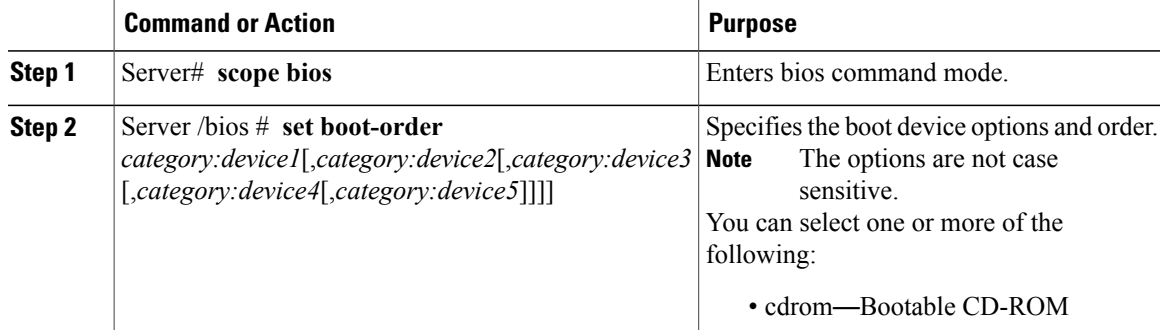

**CLI Configuration Guide for Cisco UCS E-Series Servers and the Cisco UCS E-Series Network Compute Engine Integrated Management Controller, Release 3.x** 

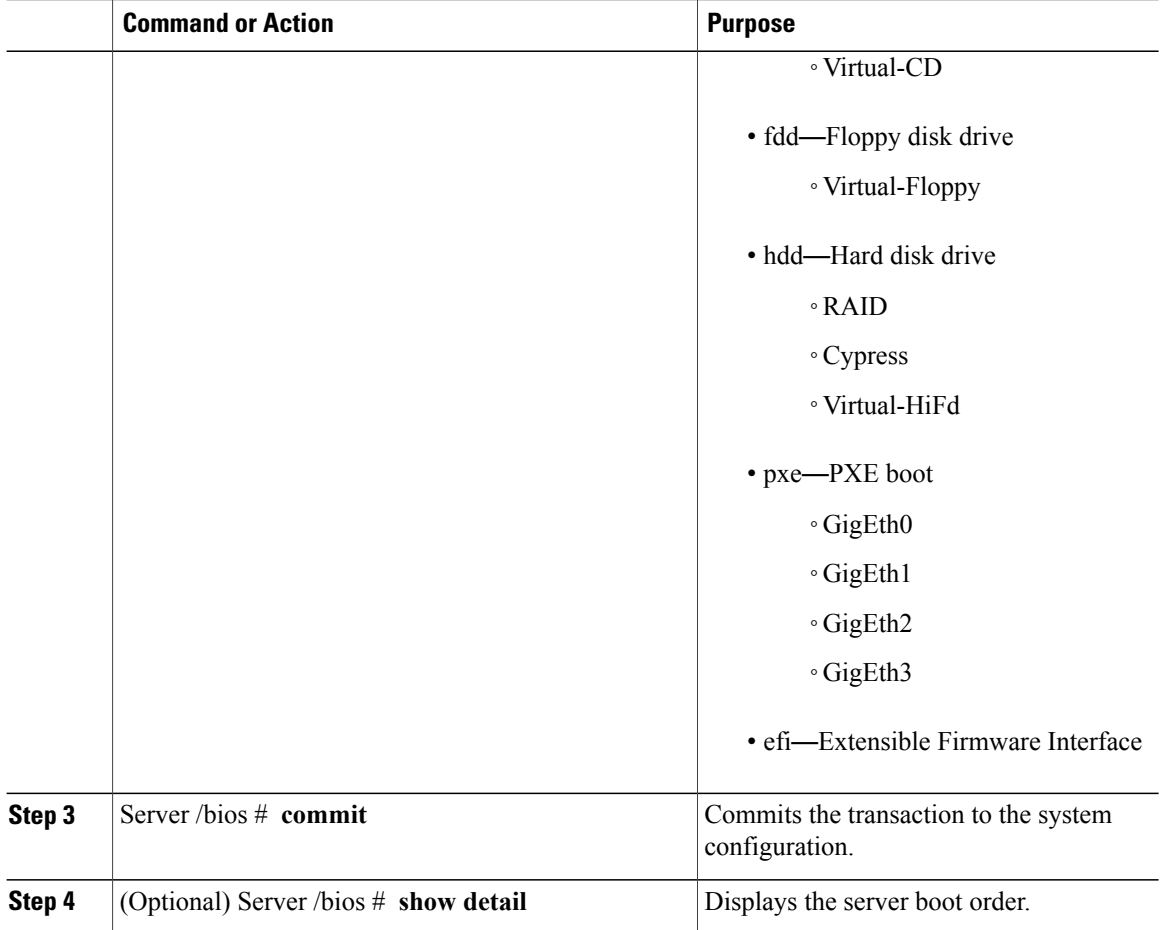

The new boot order will be used on the next BIOS boot.

This example sets the boot order and commits the transaction:

```
Server# scope bios
Server /bios # set boot-order cdrom:Virtual-CD,hdd:raid,efi
To manage boot-order:
- Reboot server to have your boot-order settings take place
- Do not disable boot options via BIOS screens
- If a specified device type is not seen by the BIOS, it will be removed
  from the boot order configured on the BMC
- Your boot order sequence will be applied subject to the previous rule.
 The configured list will be appended by the additional device types
  seen by the BIOS
Server /bios *# commit
Server /bios #
Server /bios # show detail
BIOS:
   BIOS Version: "UCSES.1.5.0.1 (Build Date: 02/14/2013)"
   Boot Order: CDROM:Virtual-CD,HDD:RAID,EFI
   FW Update/Recovery Status: None, OK
   Active BIOS: main
```
# <span id="page-2-0"></span>**Resetting the Server**

## **Before You Begin**

You must log in with user or admin privileges to perform this task.

### **Procedure**

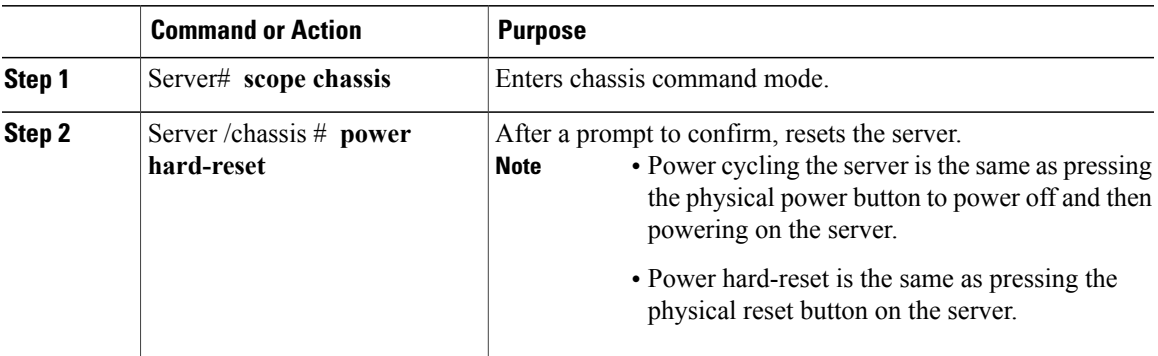

This example resets the server:

```
Server# scope chassis
Server /chassis # power hard-reset
This operation will change the server's power state.
Continue?[y|N]
```
# <span id="page-2-1"></span>**Shutting Down the Server**

### **Before You Begin**

You must log in with user or admin privileges to perform this task.

## **Procedure**

Г

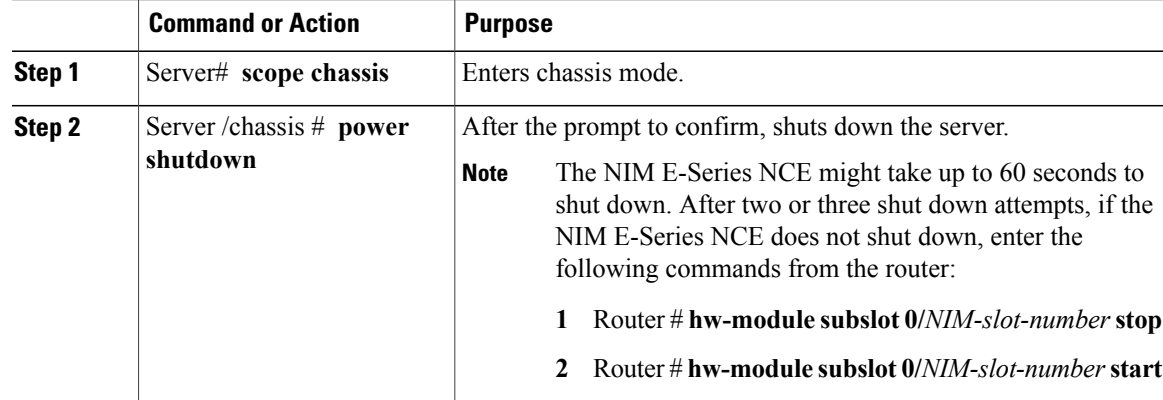

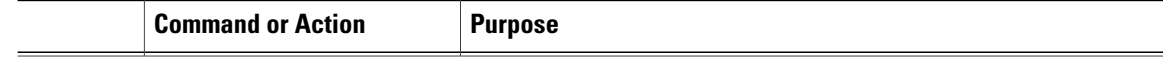

This example shuts down the server:

```
Server# scope chassis
Server /chassis # power shutdown
This operation will change the server's power state.
Do you want to continue?[y|N]y
```
# <span id="page-3-0"></span>**Locking Cisco IOS CLI Configuration Changes**

Use this procedure to prevent configuration changes from being made using the Cisco IOS CLI.

### **Before You Begin**

You must log in with user or admin privileges to perform this task.

#### **Procedure**

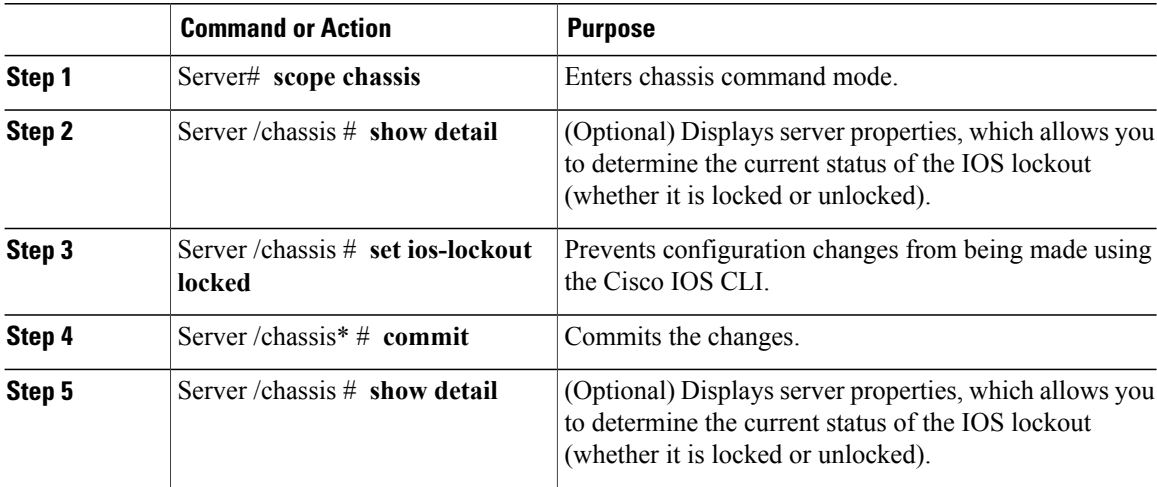

This example prevents configuration changes from being made using the Cisco IOS CLI:

```
Server# scope chassis
Server /chassis # show detail
 Chassis:
 Power: on
 Power Button: unlocked
  IOS Lockout: unlocked
  Serial Number: FHH16150031
  Product Name: E160DP
 PID : UCS-E160DP-M1/K9
 UUID: 0024C4F4-89F2-0000-A7D1-770BCA4B8924
 Description
Server /chassis # set ios-lockout locked
Server /chassis* # commit
Server /chassis # show detail
Chassis:
 Power: on
```

```
Power Button: unlocked
IOS Lockout: locked
Serial Number: FHH16150031
Product Name: E160DP
PID : UCS-E160DP-M1/K9
UUID: 0024C4F4-89F2-0000-A7D1-770BCA4B8924
Description
```
# <span id="page-4-0"></span>**Unlocking Cisco IOS CLI Configuration Changes**

Use this procedure to allow configuration changes to be made using the Cisco IOS CLI.

## **Before You Begin**

You must log in with user or admin privileges to perform this task.

#### **Procedure**

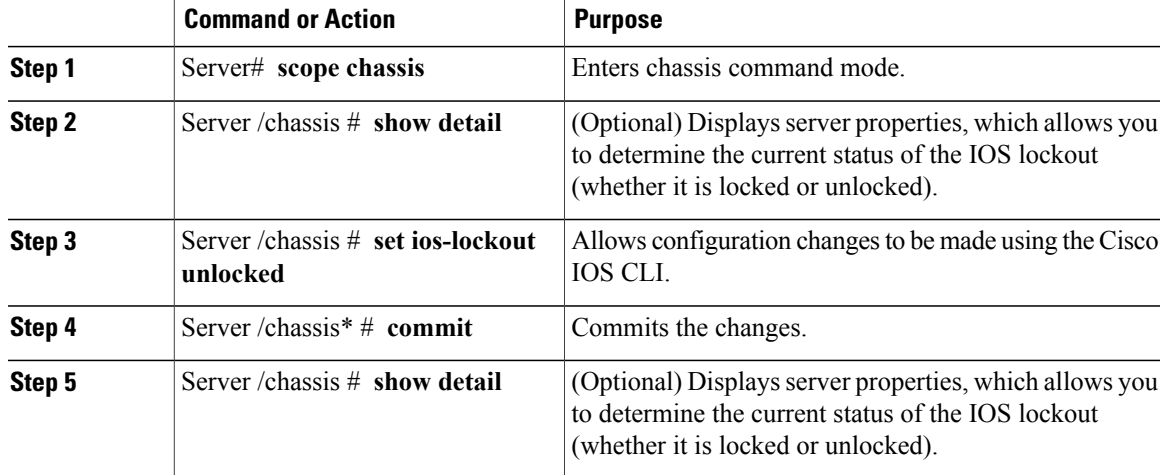

This example allows configuration changes to be made using the Cisco IOS CLI:

```
Server# scope chassis
Server /chassis # show detail
Chassis:
 Power: on
  Power Button: unlocked
 IOS Lockout: locked
 Serial Number: FHH16150031
  Product Name: E160DP
 PID : UCS-E160DP-M1/K9
 UUID: 0024C4F4-89F2-0000-A7D1-770BCA4B8924
 Description
Server /chassis # set ios-lockout unlocked
Server /chassis* # commit
Server /chassis # show detail
Chassis:
  Power: on
 Power Button: unlocked
  IOS Lockout: unlocked
 Serial Number: FHH16150031
  Product Name: E160DP
  PID : UCS-E160DP-M1/K9
 UUID: 0024C4F4-89F2-0000-A7D1-770BCA4B8924
 Description
```
# <span id="page-5-0"></span>**Managing Server Power**

# **Powering On the Server**

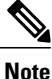

If the server was powered off other than through the CIMC, the server will not become active immediately when powered on. In this case, the server will enter standby mode until the CIMC completes initialization.

#### **Before You Begin**

You must log in with user or admin privileges to perform this task.

#### **Procedure**

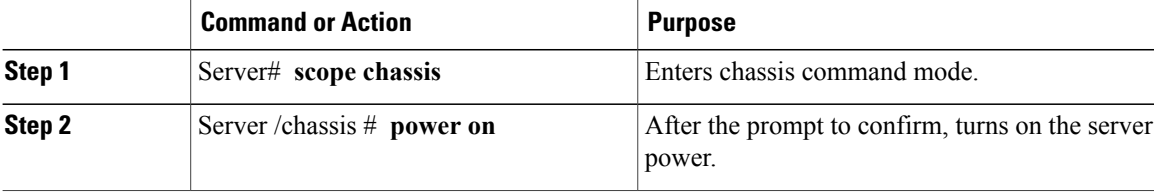

This example turns on the server:

```
Server# scope chassis
Server /chassis # power on
This operation will change the server's power state.
Continue?[y|N]y
Server /chassis # show
Power Serial Number Product Name PID UUID
----- ------------- ------------- ------------- ------------------------------------
on FOC16161F1P E160D UCS-E160D-M... 1255F7F0-9F17-0000-E312-94B74999D9E7
```
# **Powering Off the Server**

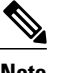

**Note** This procedure is not applicable to the NIM E-Series NCE.

## **Before You Begin**

You must log in with user or admin privileges to perform this task.

## **Procedure**

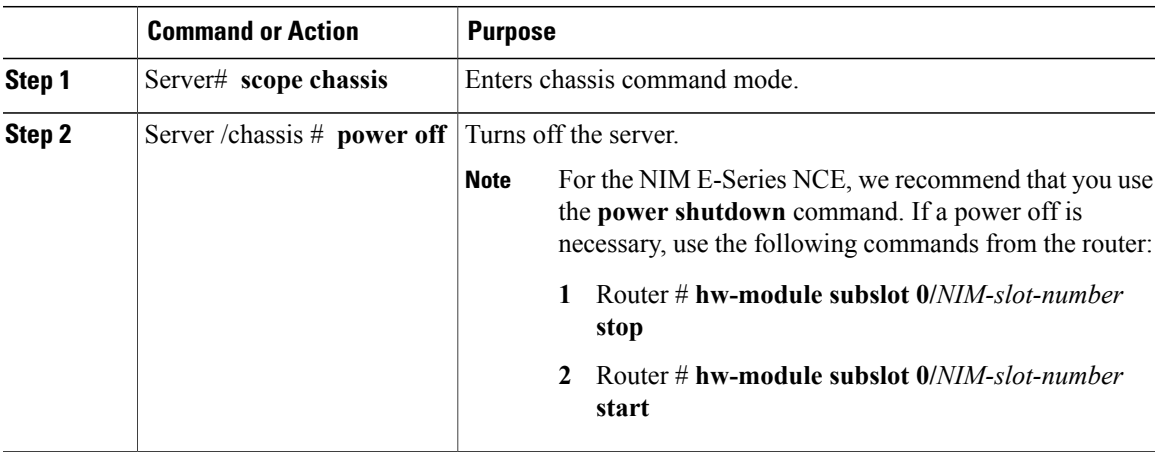

This example turns off the server:

```
Server# scope chassis
Server /chassis # power off
This operation will change the server's power state.
Continue?[y|N]y
Server /chassis # show
Power Serial Number Product Name PID UUID
----- ------------- ------------- ------------- ------------------------------------
                                  UCS-E160D-M... 1255F7F0-9F17-0000-E312-94B74999D9E7
```
# **Power Cycling the Server**

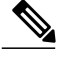

Г

**Note** This procedure is not applicable to the NIM E-Series NCE.

### **Before You Begin**

You must log in with user or admin privileges to perform this task.

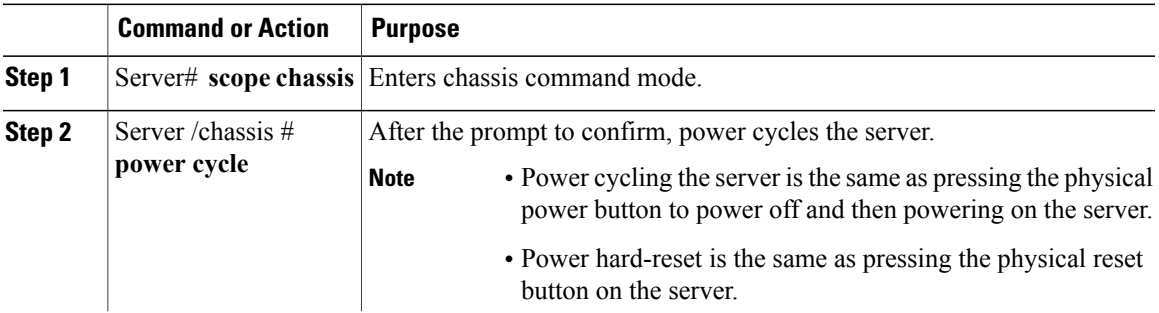

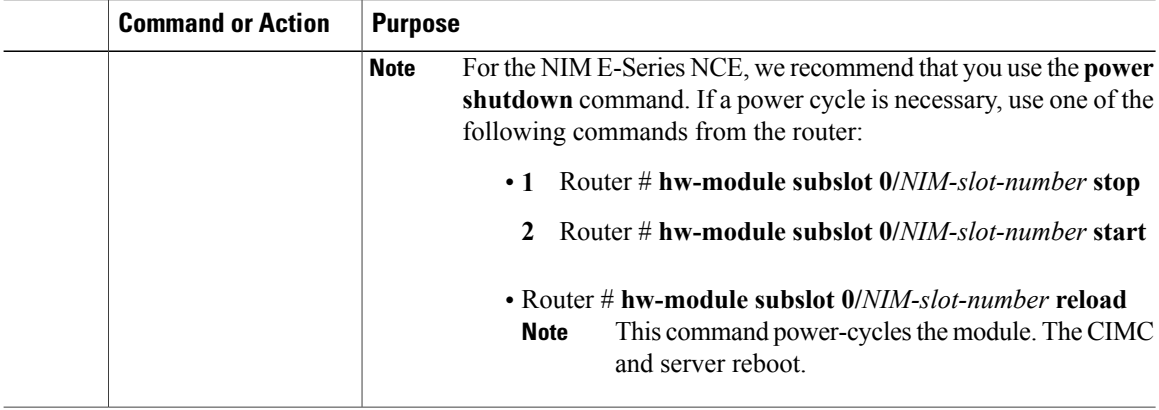

This example power cycles the server:

```
Server# scope chassis
Server /chassis # power cycle
This operation will change the server's power state.
Continue?[y|N]y
```
# **Locking the Server's Front Panel Power Button**

 $\frac{\sqrt{2}}{\sqrt{2}}$ **Note**

This procedure is applicable to E-Series Servers and the SM E-Series NCE. This procedure is not applicable to the EHWIC E-Series NCE and the NIM E-Series NCE.

Use this procedure to disable the physical power button, which is located on the front panel of the physical server. Once the power button is disabled, you cannot use the front panel power button to turn the server power on or off.

#### **Before You Begin**

You must log in with user or admin privileges to perform this task.

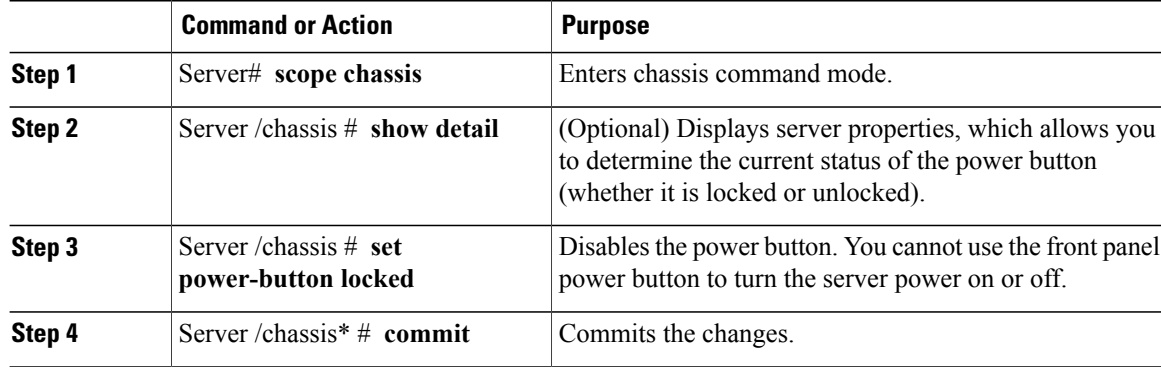

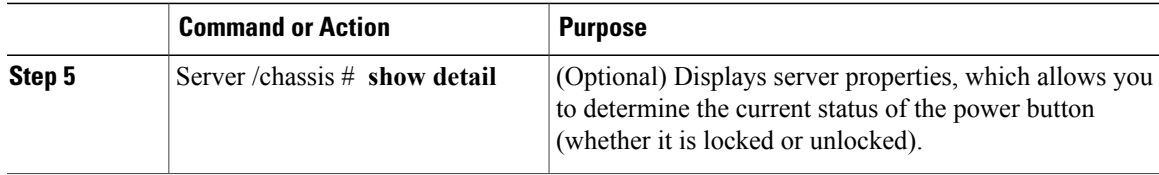

This example disables the server's physical power button, which is located on the front panel of the physical server:

```
Server# scope chassis
Server /chassis # show detail
 Chassis:
  Power: on
  Power Button: unlocked
  IOS Lockout: unlocked
  Serial Number: FHH16150031
 Product Name: E160DP
 PID : UCS-E160DP-M1/K9
 UUID: 0024C4F4-89F2-0000-A7D1-770BCA4B8924
 Description
Server /chassis # set power-button locked
Server /chassis* # commit
Server /chassis # show detail
Chassis:
 Power: on
  Power Button: locked
  IOS Lockout: unlocked
  Serial Number: FHH16150031
  Product Name: E160DP
  PID : UCS-E160DP-M1/K9
  UUID: 0024C4F4-89F2-0000-A7D1-770BCA4B8924
  Description
```
# **Unlocking the Server's Front Panel Power Button**

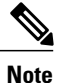

This procedure is applicable to E-Series Servers and the SM E-Series NCE. This procedure is not applicable to the EHWIC E-Series NCE and the NIM E-Series NCE.

Use this procedure to enable the physical power button, which is located on the front panel of the physical server. Once the power button is enabled, you can use the front panel power button to turn the server power on or off.

### **Before You Begin**

You must log in with user or admin privileges to perform this task.

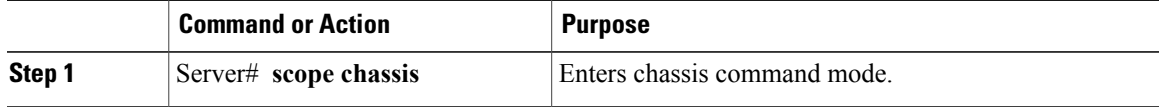

ı

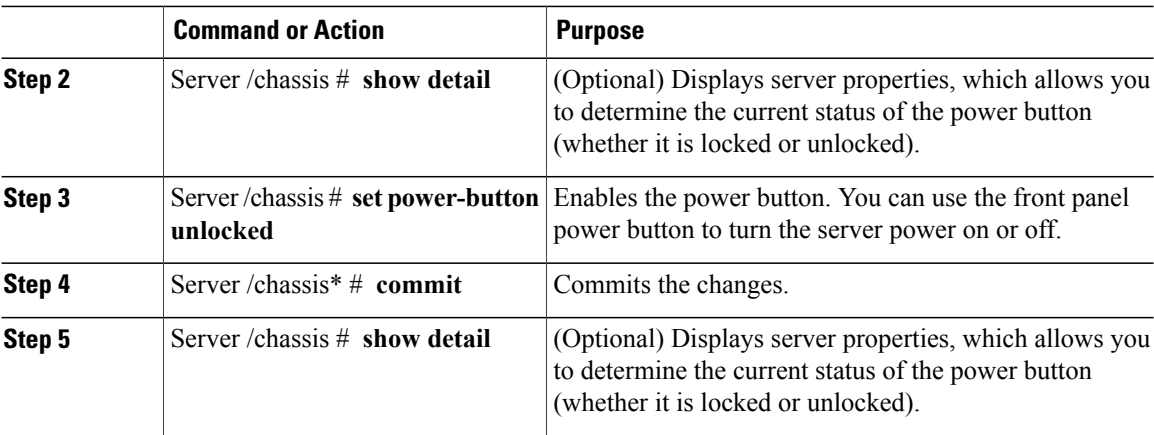

This example enable the server's physical power button, which is located on the front panel of the physical server:

```
Server# scope chassis
Server /chassis # show detail
Chassis:
 Power: on
 Power Button: locked
  IOS Lockout: unlocked
  Serial Number: FHH16150031
  Product Name: E160DP
 PID : UCS-E160DP-M1/K9
 UUID: 0024C4F4-89F2-0000-A7D1-770BCA4B8924
 Description
Server /chassis # set power-button unlocked
Server /chassis* # commit
Server /chassis # show detail
Chassis:
  Power: on
  Power Button: unlocked
  IOS Lockout: unlocked
  Serial Number: FHH16150031
  Product Name: E160DP
  PID : UCS-E160DP-M1/K9
  UUID: 0024C4F4-89F2-0000-A7D1-770BCA4B8924
  Description
```
# <span id="page-9-0"></span>**Configuring BIOS Settings**

# **Viewing BIOS Status**

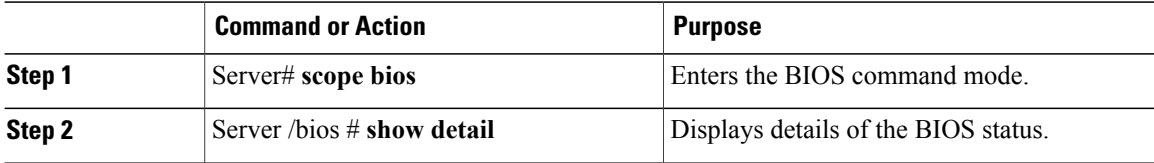

The BIOS status information contains the following fields:

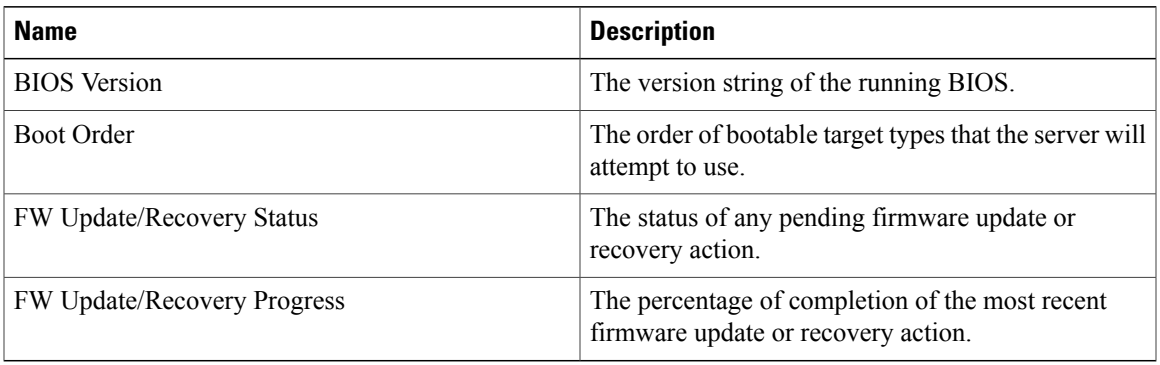

This example displays the BIOS status:

```
Server# scope bios
Server /bios # show detail
    BIOS Version: "C460M1.1.2.2a.0 (Build Date: 01/12/2011)"
   Boot Order: EFI, CDROM, HDD
    FW Update/Recovery Status: NONE
    FW Update/Recovery Progress: 100
```

```
Server /bios #
```
# **Configuring Advanced BIOS Settings**

I

**Note** Depending on your installed hardware, some configuration options described in this topic may not appear.

## **Before You Begin**

You must log in with admin privileges to perform this task.

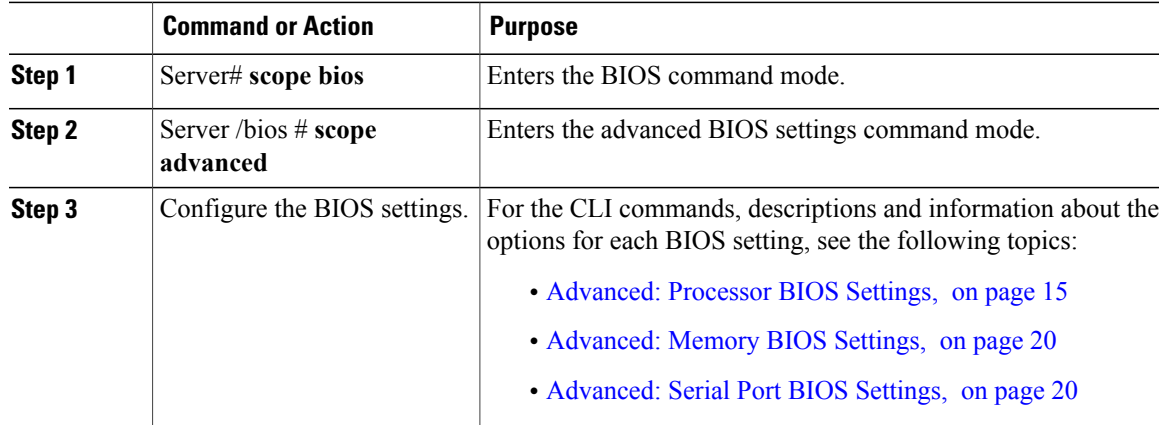

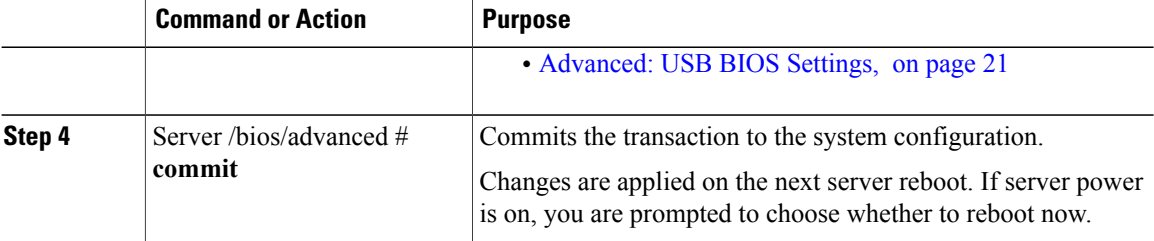

This example shows how to enable Intel virtualization technology:

```
Server# scope bios
Server /bios # scope advanced
Server /bios/advanced # set IntelVTD Enabled
Server /bios/advanced *# commit
Changes to BIOS set-up parameters will require a reboot.
Do you want to reboot the system?[y|N] n
Changes will be applied on next reboot.
Server /bios/advanced #
```
# **Configuring Server Management BIOS Settings**

## **Before You Begin**

You must log in with admin privileges to perform this task.

#### **Procedure**

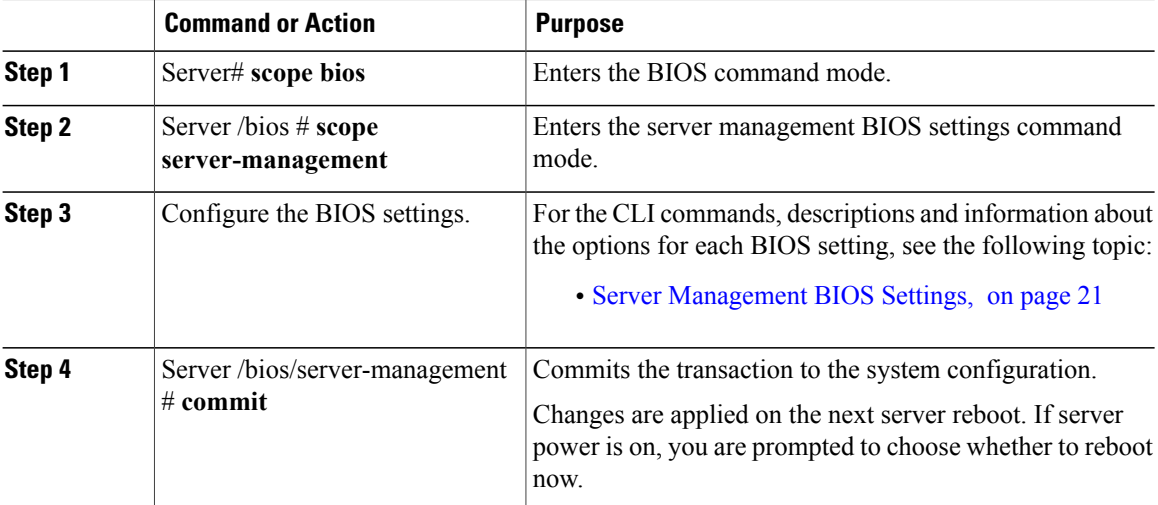

This example shows how to set the BAUD rate to 9.6k :

```
Server# scope bios
Server /bios # scope server-management
Server /bios/server-management # set BaudRate 9.6k
Server /bios/server-management *# commit
```
 **CLI Configuration Guide for Cisco UCS E-Series Servers and the Cisco UCS E-Series Network Compute Engine Integrated Management Controller, Release 3.x**

```
Changes to BIOS set-up parameters will require a reboot.
Do you want to reboot the system?[y|N] n
Changes will be applied on next reboot.
Server /bios/server-management #
```
# **Clearing the BIOS CMOS**

On rare occasions, troubleshooting a server may require you to clear the server's BIOS CMOS memory. This procedure is not part of the normal maintenance of a server.

#### **Procedure**

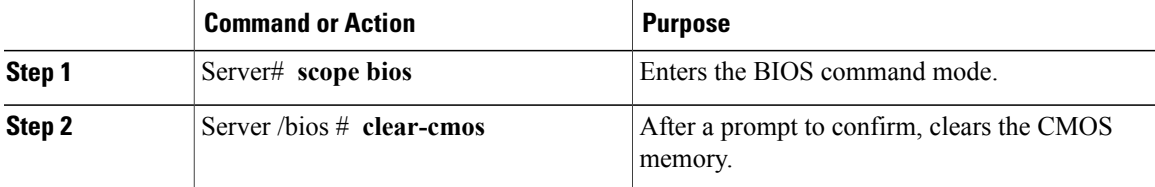

This example clears the BIOS CMOS memory:

```
Server# scope bios
Server /bios # clear-cmos
This operation will clear the BIOS CMOS.
Note: Server should be in powered off state to clear CMOS.
Continue?[y|N] y
```
# **Clearing the BIOS Password**

## **Procedure**

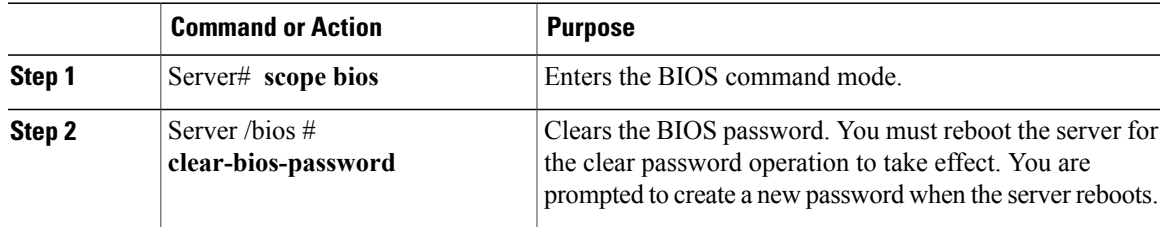

This example clears the BIOS password:

```
Server# scope bios
Server /bios # clear-bios-password
This operation will clear the BIOS Password.
Note: Server should be rebooted to clear BIOS password.
Continue?[y|N]y
```
# **Restoring BIOS Defaults**

#### **Before You Begin**

You must log in as a user with admin privileges to perform this task.

#### **Procedure**

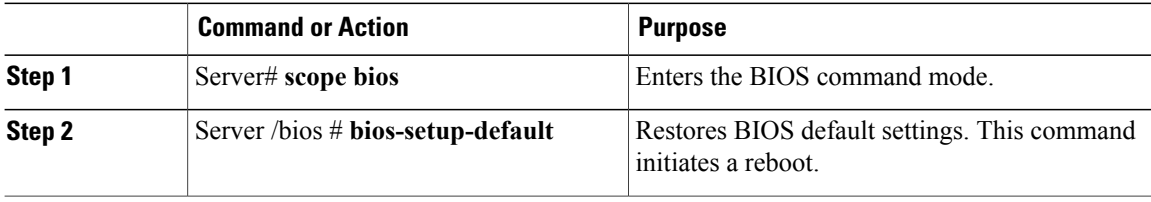

This example restores BIOS default settings:

```
Server# scope bios
Server /bios # bios-setup-default
This operation will reset the BIOS set-up tokens to factory defaults.
All your configuration will be lost.
Changes to BIOS set-up parameters will initiate a reboot.
Continue?[y|N]y
```
# **Server BIOS Settings**

The tables in the following sections list the server BIOS settings that you can view and configure.

For each setting, the CLI **set** command appears below the setting name in the table, and the command options are listed in the setting description. To view the default for each setting, type the **set** command followed by a question mark. In the displayed option keywords, the default option is marked with an asterisk.

**Note**

We recommend that you verify the support for BIOS settings in your server. Depending on your installed hardware, some settings may not be supported.

 $\overline{\phantom{a}}$ 

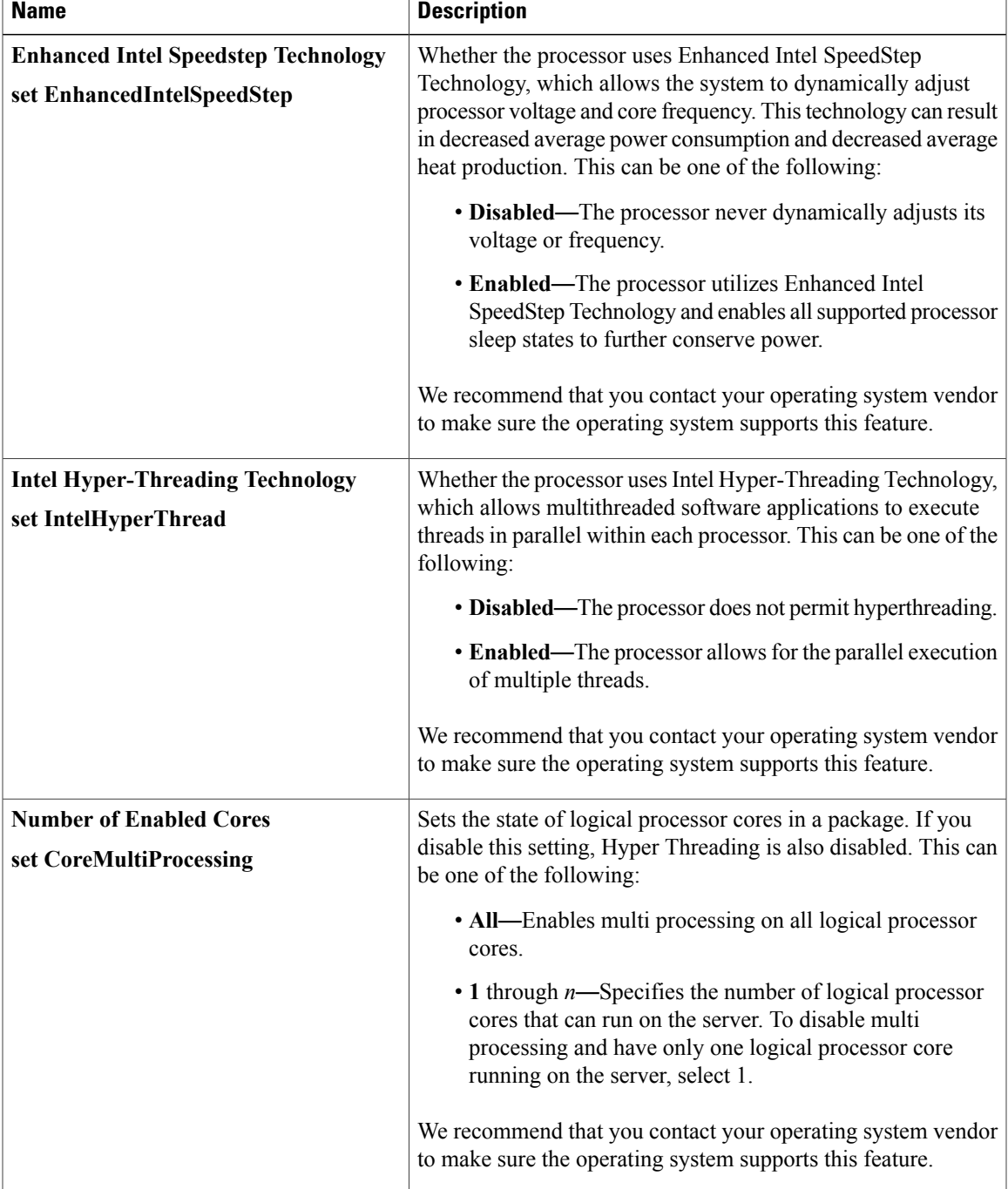

# <span id="page-14-0"></span>**Advanced: Processor BIOS Settings**

 $\overline{\phantom{a}}$ 

 $\mathbf I$ 

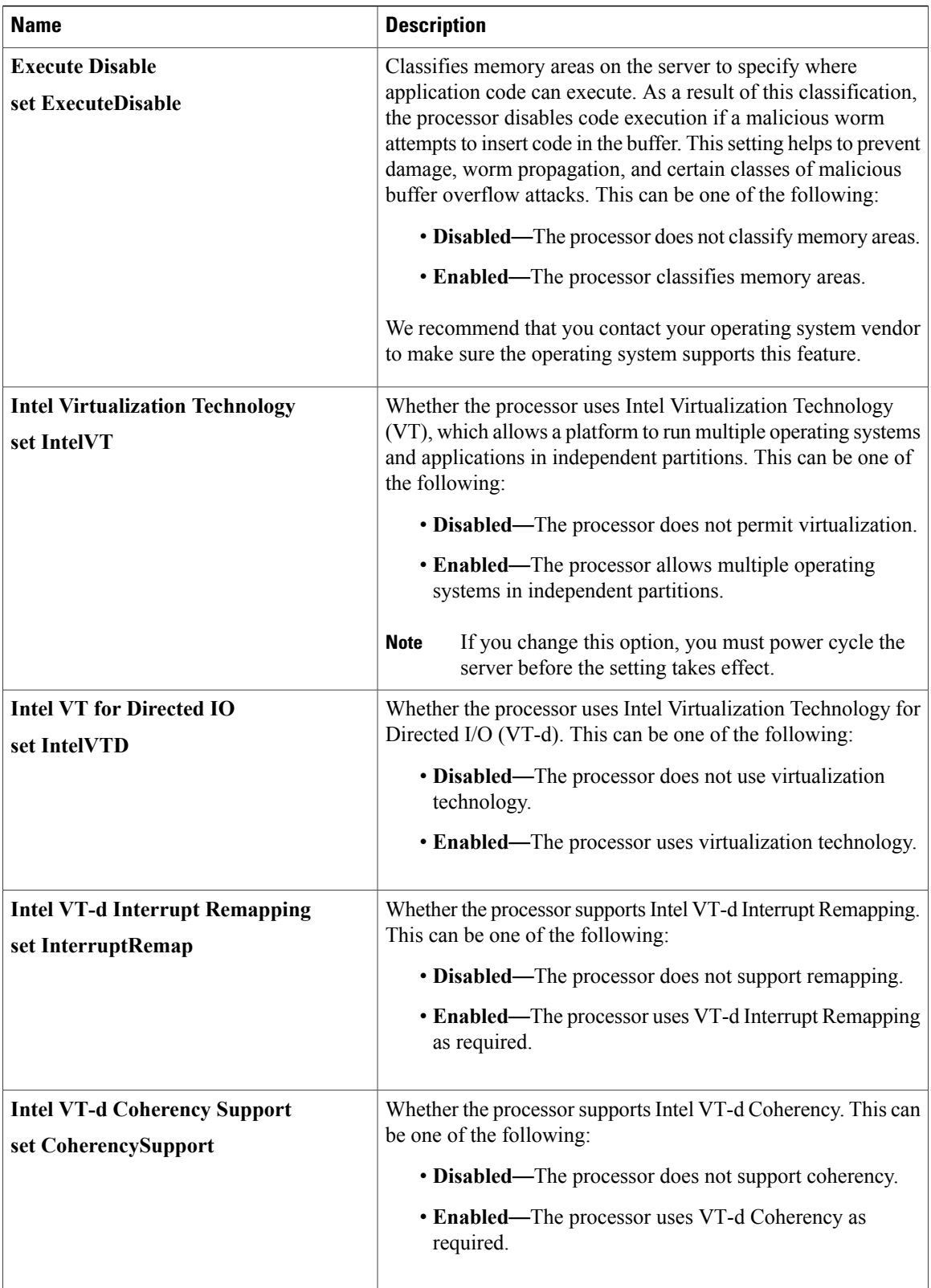

 $\overline{\mathsf{I}}$ 

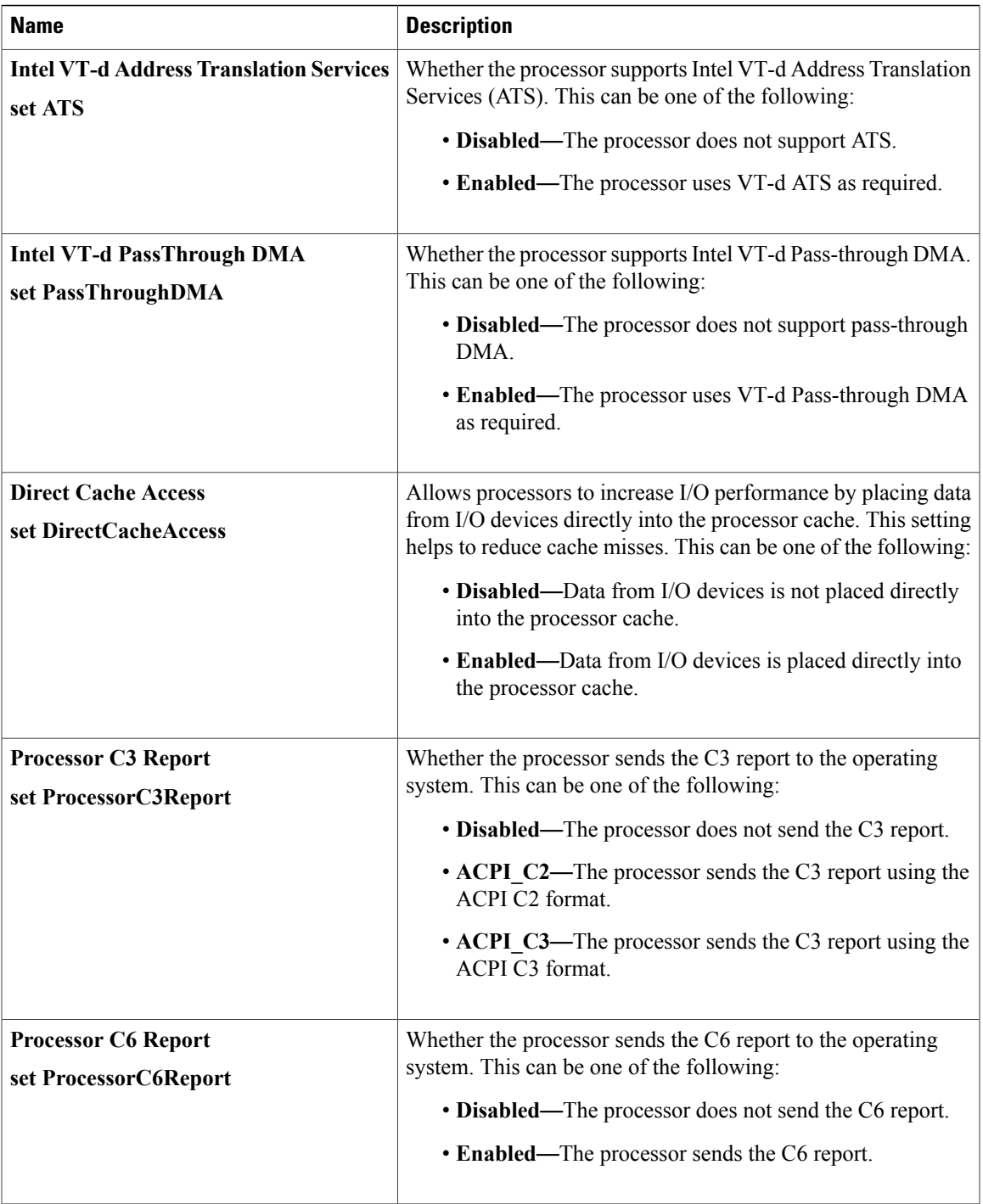

 $\overline{\phantom{a}}$ 

 $\mathbf I$ 

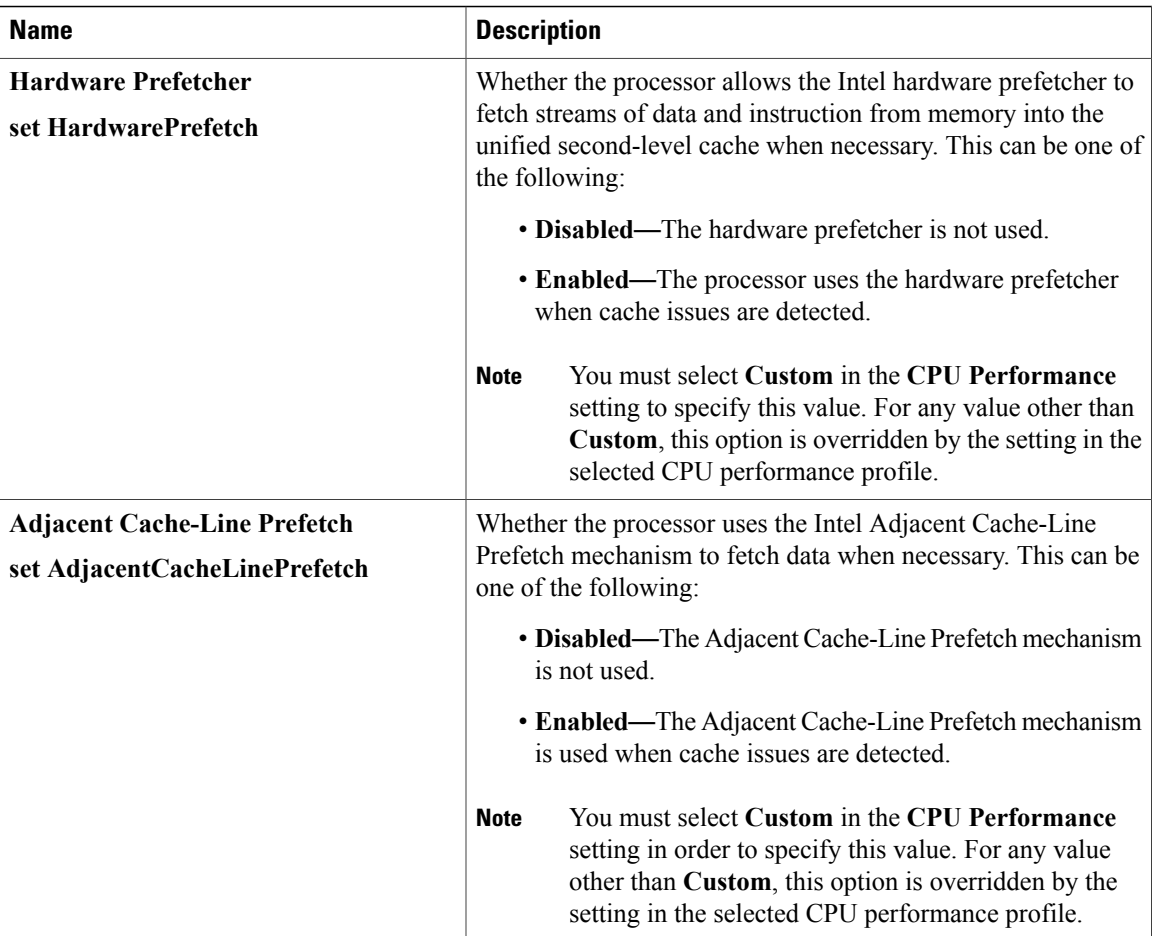

 $\overline{\phantom{a}}$ 

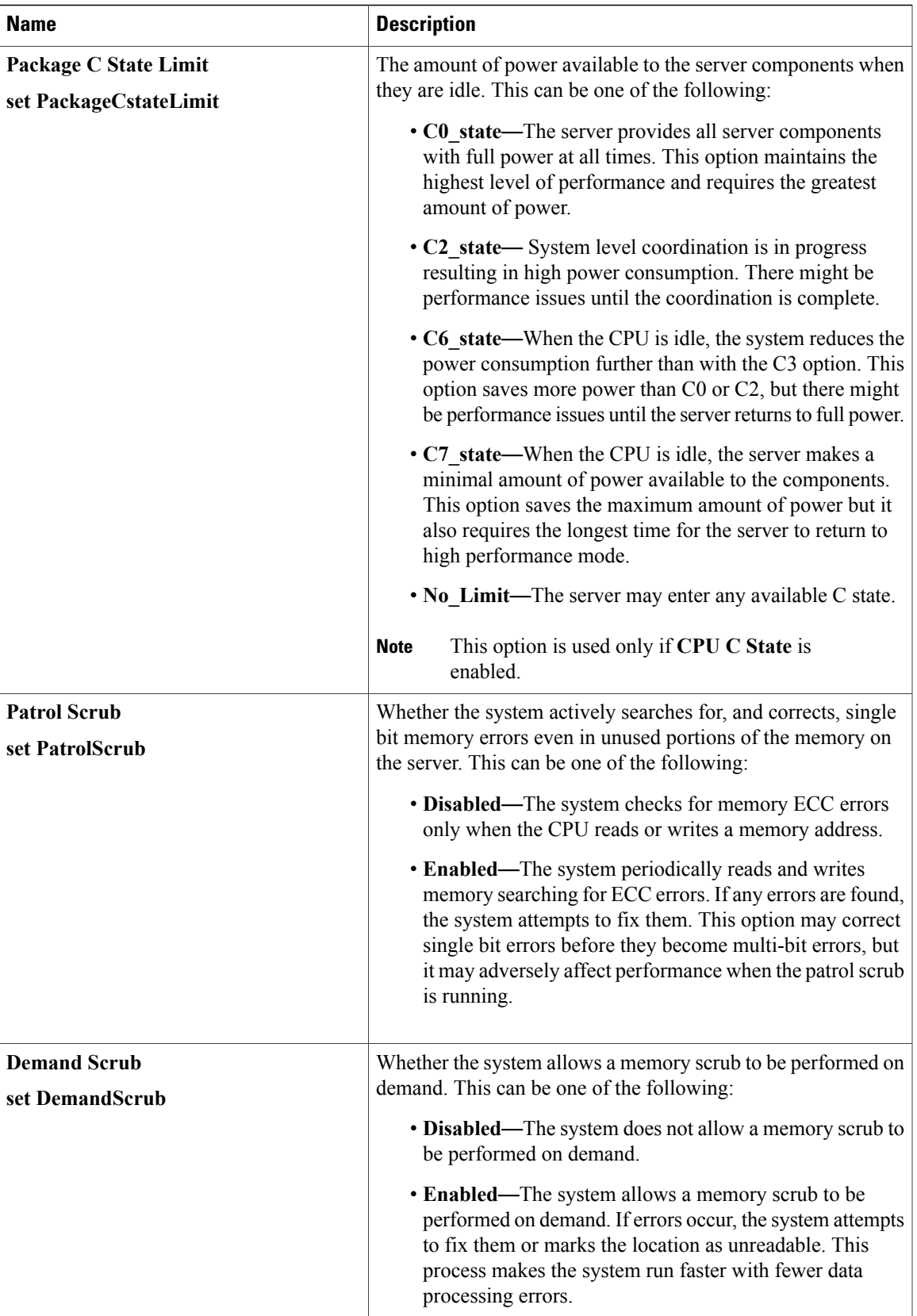

T

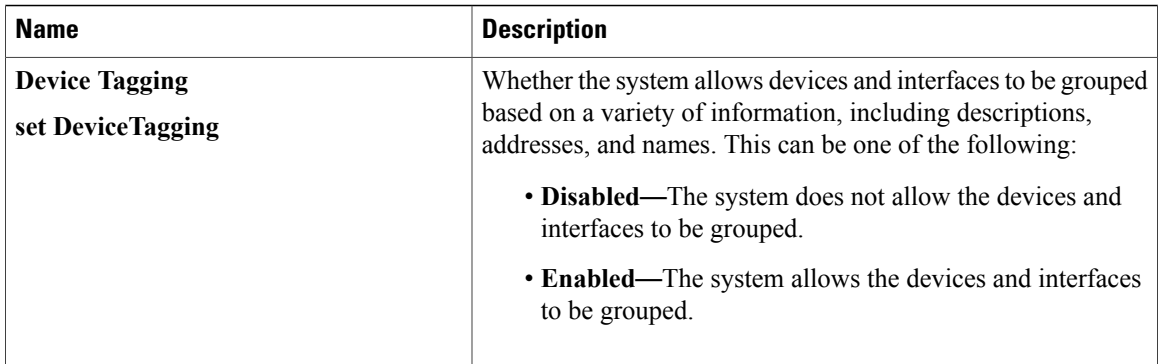

## <span id="page-19-0"></span>**Advanced: Memory BIOS Settings**

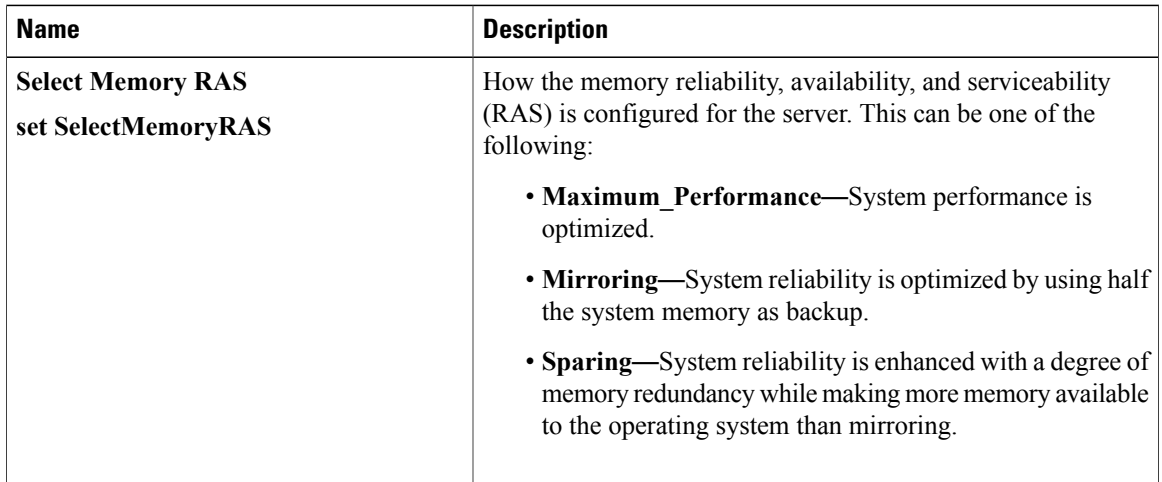

# <span id="page-19-1"></span>**Advanced: Serial Port BIOS Settings**

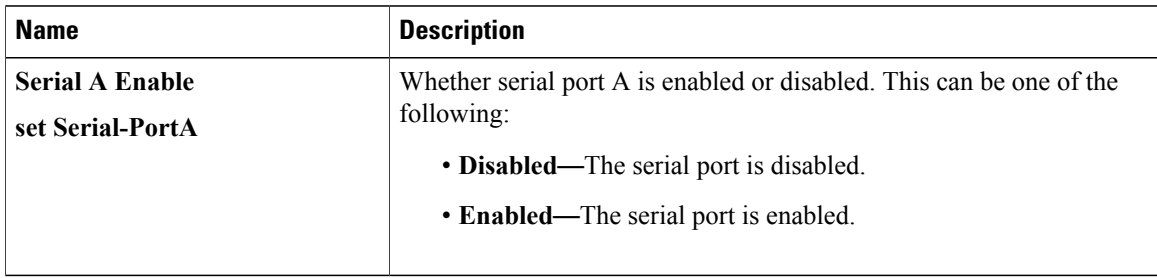

 $\mathbf{I}$ 

## <span id="page-20-0"></span>**Advanced: USB BIOS Settings**

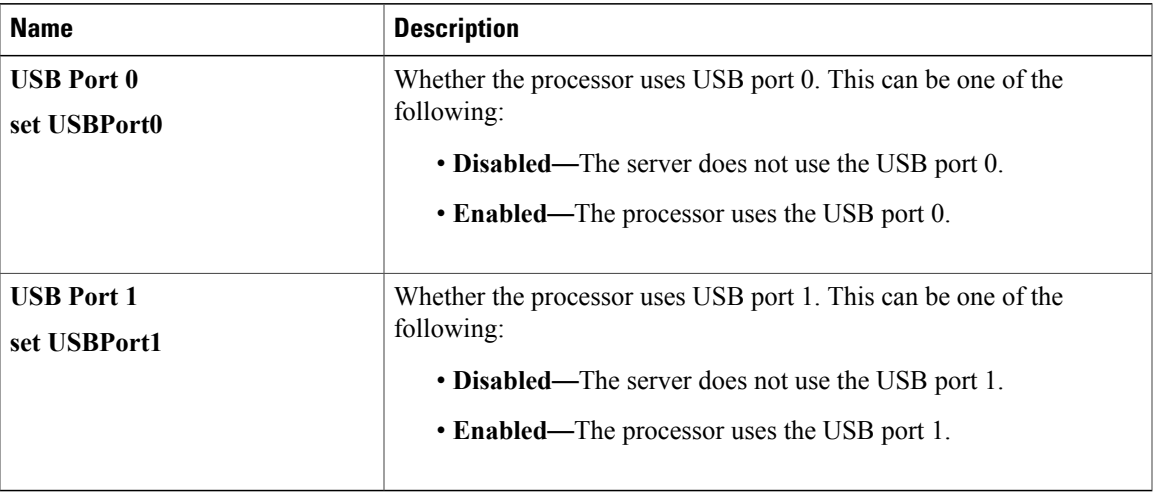

# <span id="page-20-1"></span>**Server Management BIOS Settings**

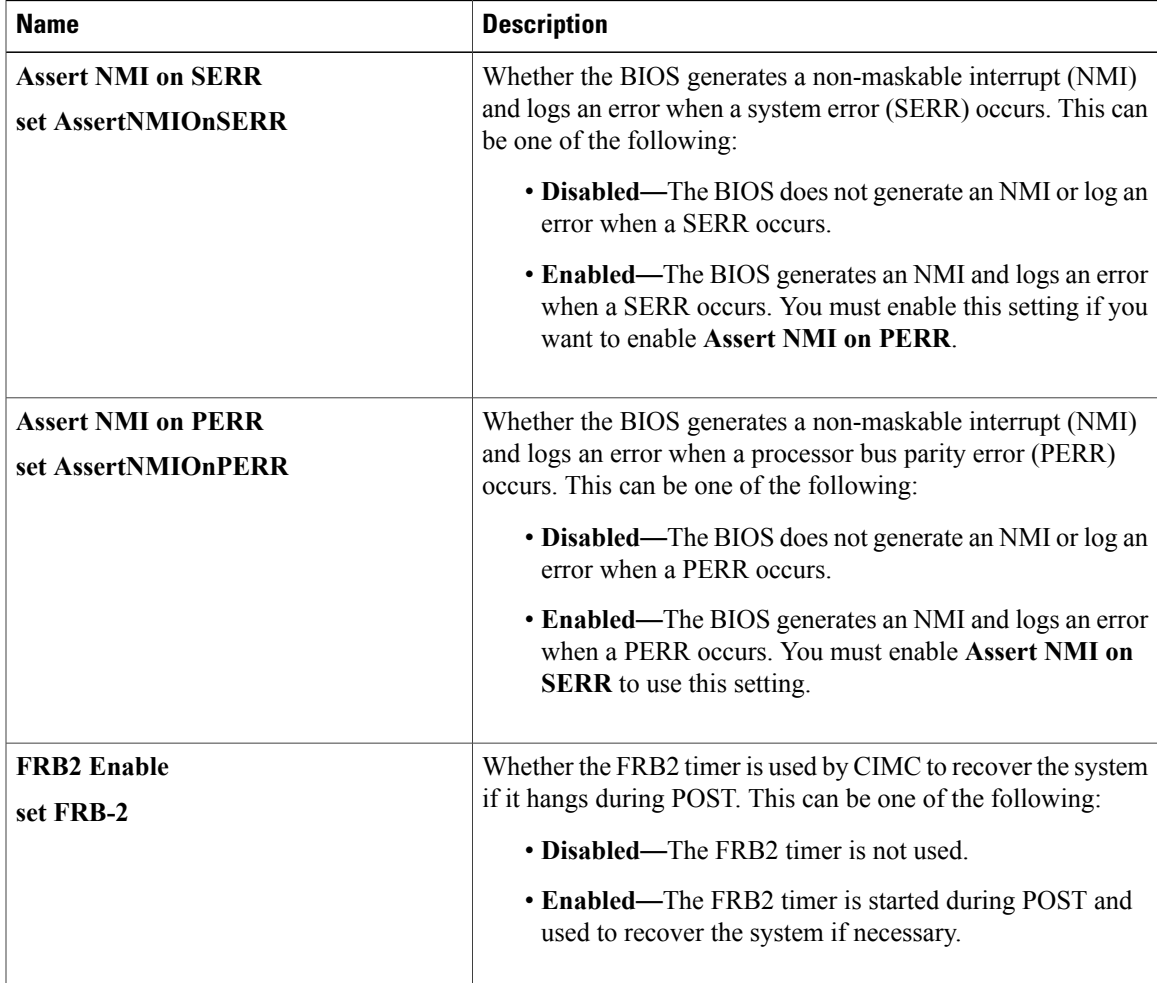

#### **CLI Configuration Guide for Cisco UCS E-Series Servers and the Cisco UCS E-Series Network Compute Engine Integrated Management Controller, Release 3.x**

 $\mathbf I$ 

 $\mathbf I$ 

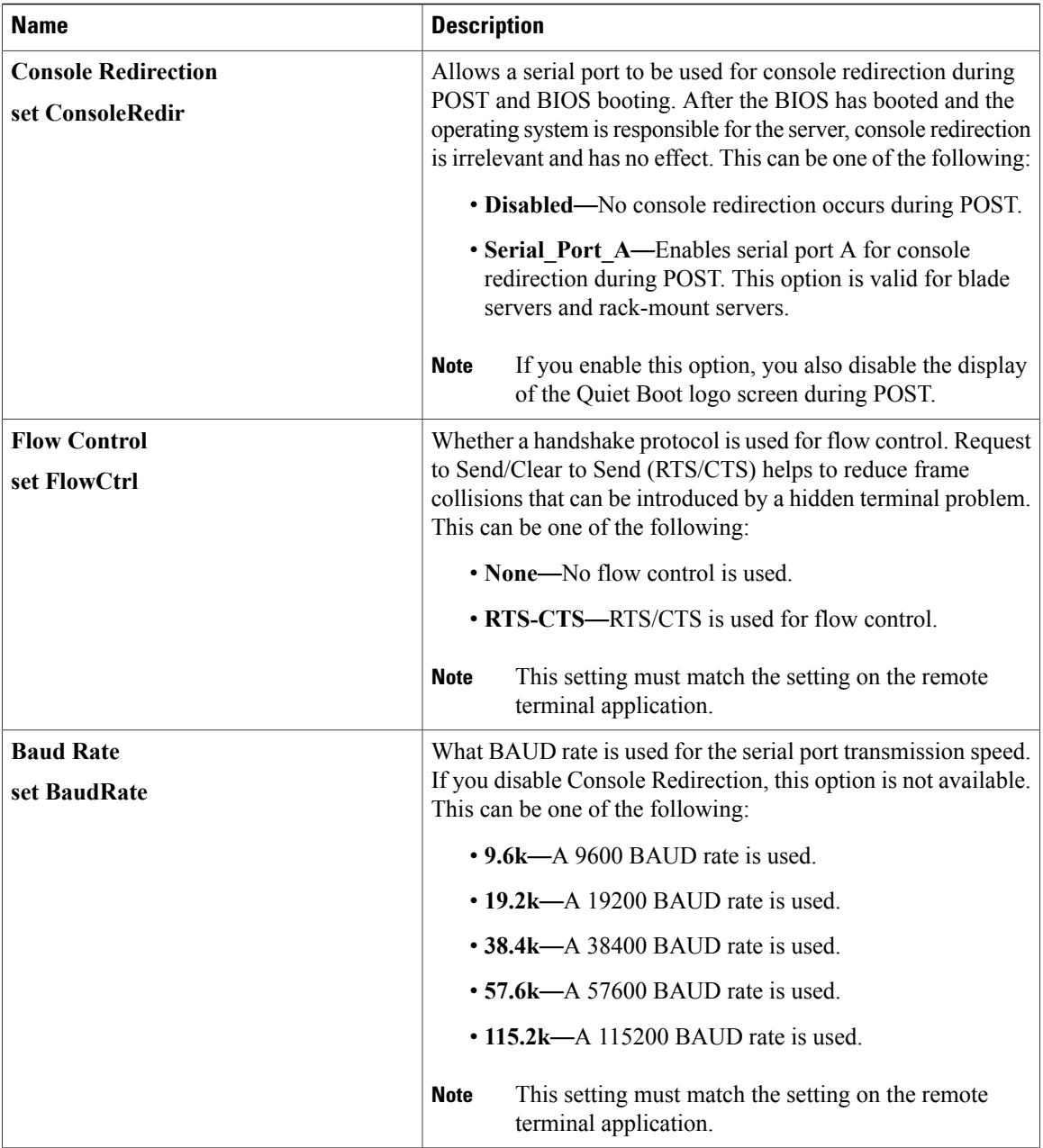

 $\overline{\mathsf{I}}$ 

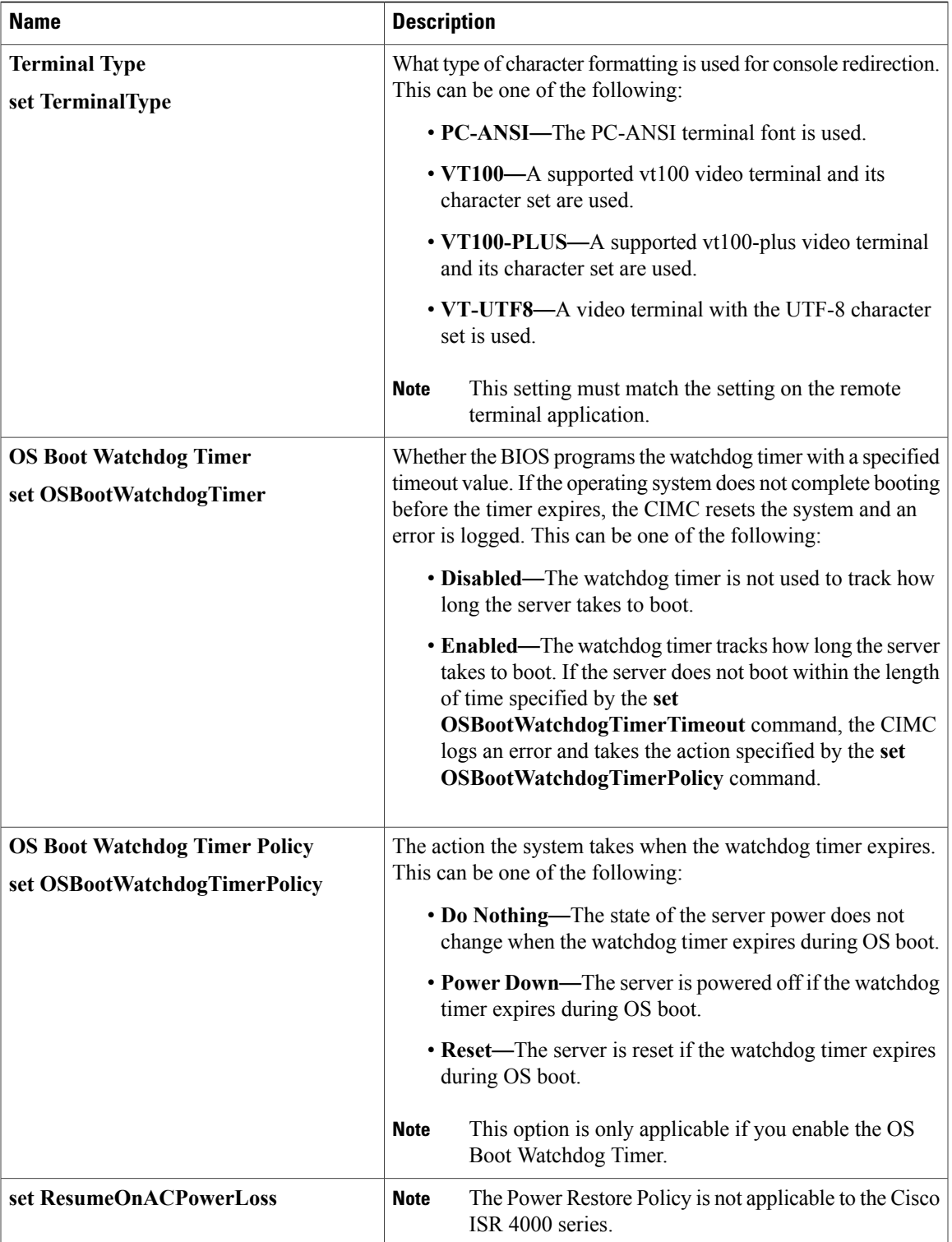

 $\mathbf I$ 

 $\mathbf I$